## **ROS на Alt**

18.03.2024 1 Роман Ставцев [| rst@basealt.ru](mailto:rst@basealt.ru) | Базальт СПО

# Что такое ROS?

- это платформа (фреймворк) для разработки программного обеспечения роботов.
- Проект стартовал в 2007 году
- Исторически сложилось что основной ОС для ROS является Ubuntu
- Больше здесь [www.ros.org](https://www.ros.org/)

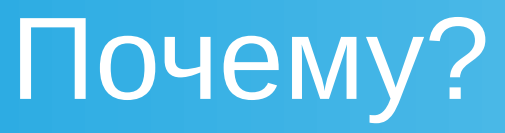

- Проект с открытым исходным кодом
- Просто интересно
- Что не так Ubuntu
- Оценка объема работ

## Что переносить?

• Начиная с 2015 году проект получил две ветки развития платформы ROS1 и ROS2

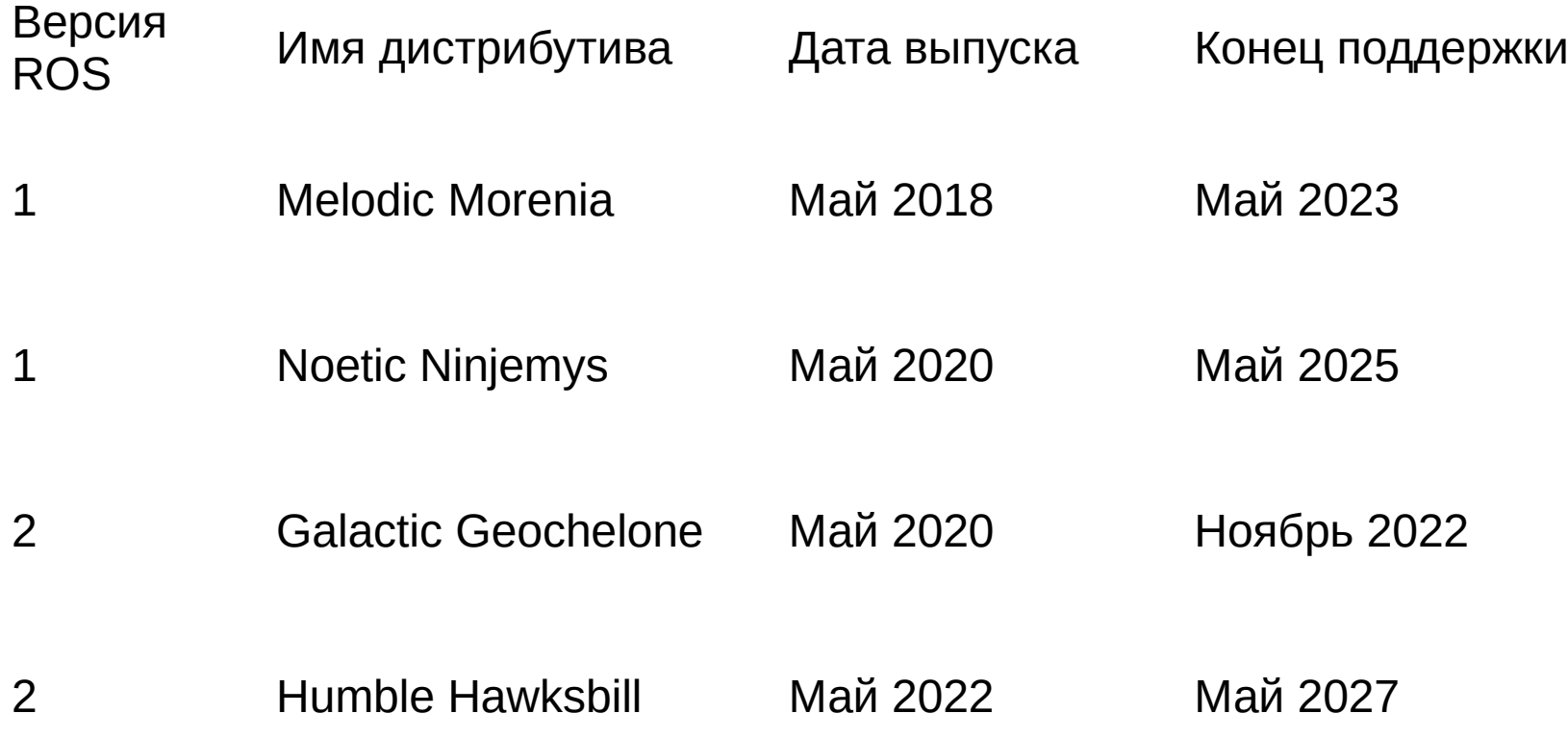

## Установка, как это есть в ROS

- Установка источника пакетов
- Установка выбранного пакета ROS
	- ros-noetic-desktop-full
	- ros-noetic-desktop
	- ros-noetic-ros-base
- Настройка окружения
- Разворачивание среды создания собственных пакетов

### Установка, из исходников

#### • Подготовка

- Установка пакетов начальной конфигурации (pip)
	- rosdep
	- rosinstall\_generator
	- vcstool
- Инициализация пакета rosdep

# rosdep init - OK \$ rosdep update - FAIL

ERROR: Rosdep experienced an error: Could not detect OS, tried ['zorin', 'windows', 'nixos', 'clearlinux', 'ubuntu', 'slackware', 'rocky', 'rhel', 'qnx', 'pop', 'osx', 'sailfishos', 'tizen', 'conda', 'oracle', 'opensuse', 'opensuse', 'opensuse', 'opensuse', 'opensuse', 'openembedded', 'neon', 'mx', 'mint', 'linaro', 'gentoo', 'funtoo', 'freebsd', 'fedora', 'elementary', 'elementary', 'debian', 'cygwin', 'euleros', 'centos', 'manjaro', 'buildroot', 'arch', 'amazon', 'alpine', 'almalinux']

### Установка, из исходников

#### • Установка -  $FAIL$

- Создание рабочего окружения catkin
- \$ mkdir ~/ros catkin ws
- \$ cd ~/ros catkin ws

\$ rosinstall\_generator **ros\_core** --rosdistro noetic --deps --tar > noetic-ros\_core.rosinstall \$ mkdir ./src

- \$ vcs import --input noetic-ros\_core.rosinstall ./src
	- Разрешение зависимостей

\$ rosdep install --from-paths ./src --ignore-packages-from-source --rosdistro noetic -y

Наполнение рабочего окружения catkin

\$ ./src/catkin/bin/catkin\_make\_isolated --source-space ./src --install -DCMAKE\_BUILD\_TYPE=Release

### Планы

#### • Пакеты

- rosdep
- rosinstall\_generator
- vcstool
- ros-noetic-ros-base